## Why does TAT240 not send data?

 $\underline{\text{Main Page}} > \underline{\text{Autonomous Trackers}} > \underline{\text{TAT240}} > \underline{\text{TAT240 FAQ}} > \underline{\text{Why does TAT240 not send data}}$ 

- 1. Make sure Tracking settings are configured correctly, according to these <u>instructions</u>
- 2. Check if your  $\boldsymbol{APN}$  ,  $\boldsymbol{Domain}$  and  $\boldsymbol{Port}$  entered correctly and GPRS data is  $\boldsymbol{Enabled}.$
- $3. \ \mbox{In some rare cases}$  it helps to clear the device's memory:

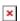

It could be done remotely using SMS/GPRS command *sdformat*. More info about the commands here.

4. Make sure the device is turned **ON**.

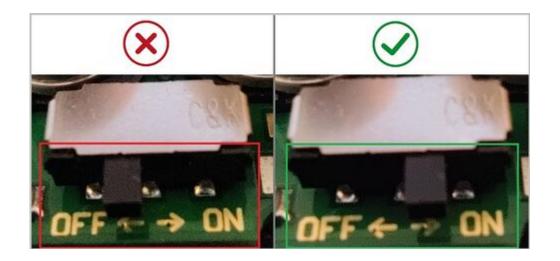

- NOTE! Please do not change Open Link Timeout in TAT100 configuration
- **▼** GPRS -> Record Settings -> Open Link Timeout -> Should be set to [30] / Response Timeout -> Should be set to [30] / Network Ping Timout -> Should be set to [0]
- **▼** NOTE! Scheduler days has to be selected to enable data sending. More info <a href="here">here</a>.